Основные компоненты webстраницы и способы их визуального представления

#### Цель:

• Научиться выстраивать наиболее значимые элементы web-дизайна с учетом принципов и средств гармонизации

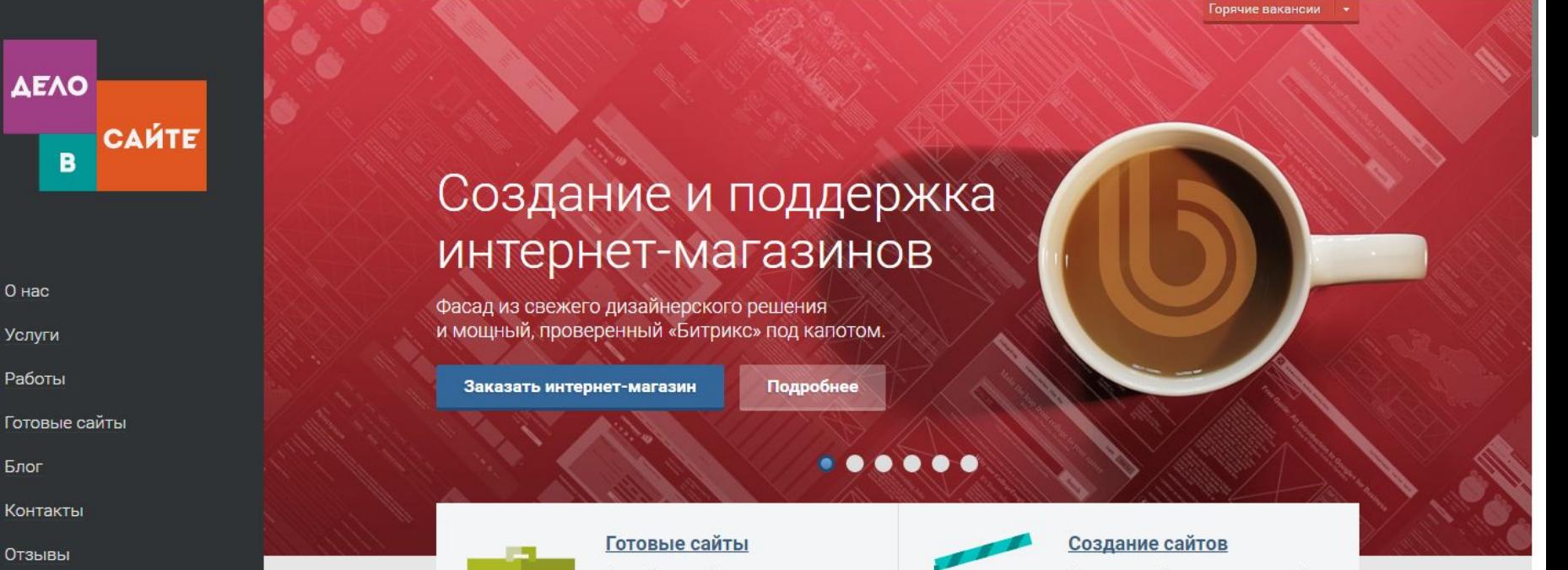

Телефон в Петербурге +7 (812) 490-74-40

Телефон в Москве: +7 (495) 215-11-89

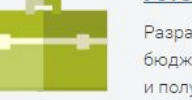

#### Разработка сайтов при ограниченном бюджете. Запускаем бизнес и получаем обратную связь.

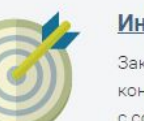

#### Интернет-маркетинг

Заказать поисковую оптимизацию, контекстную рекламу, или поработать с социальными сетями.

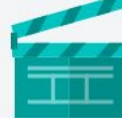

Создание сайтов с нуля: от дизайна и вёрстки до программирования и наполнения.

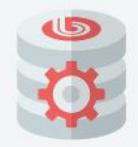

#### Поддержка сайтов

Решить задачи, доработать проект, помочь с контентом или настройкой Битрикса.

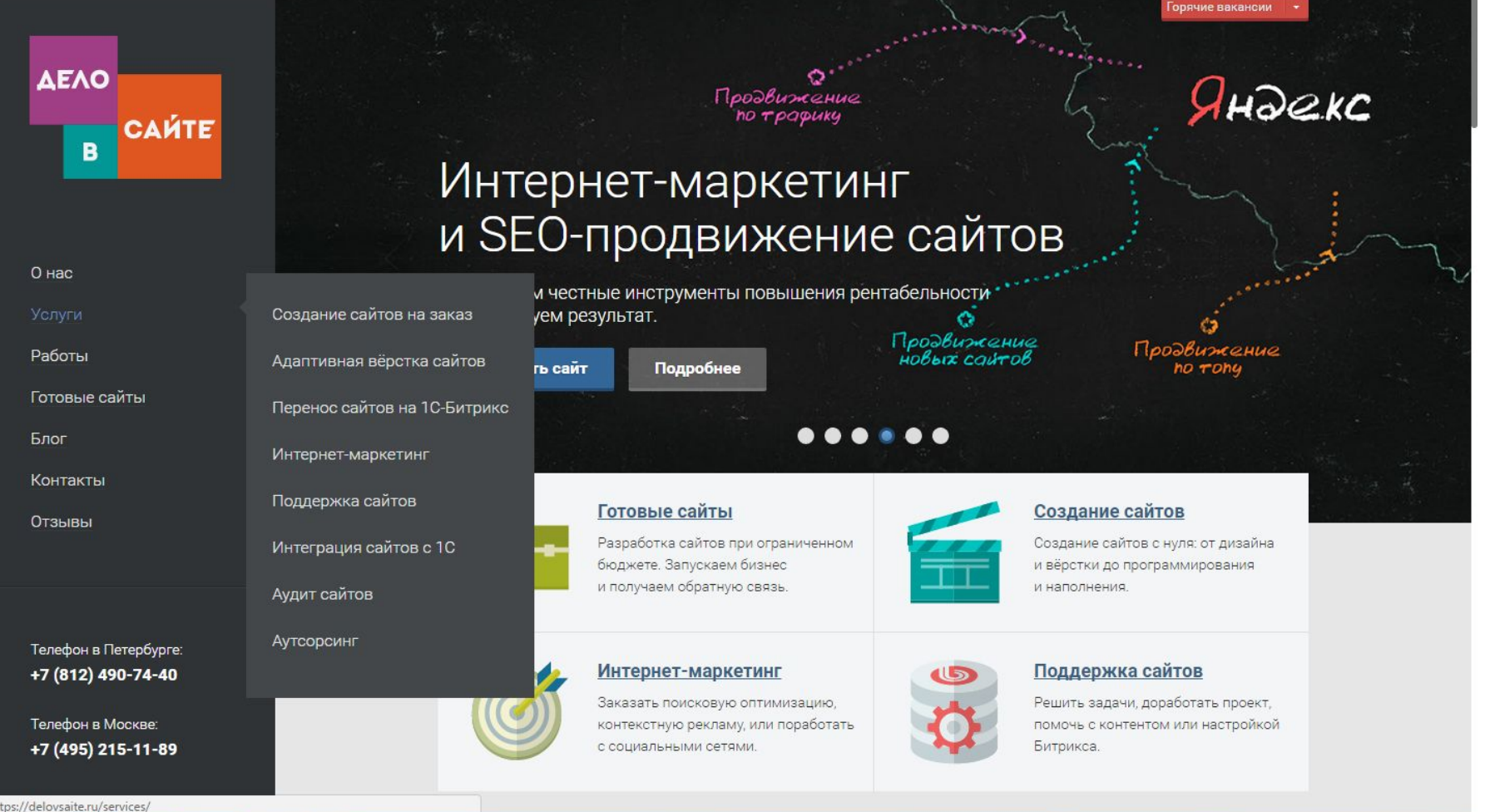

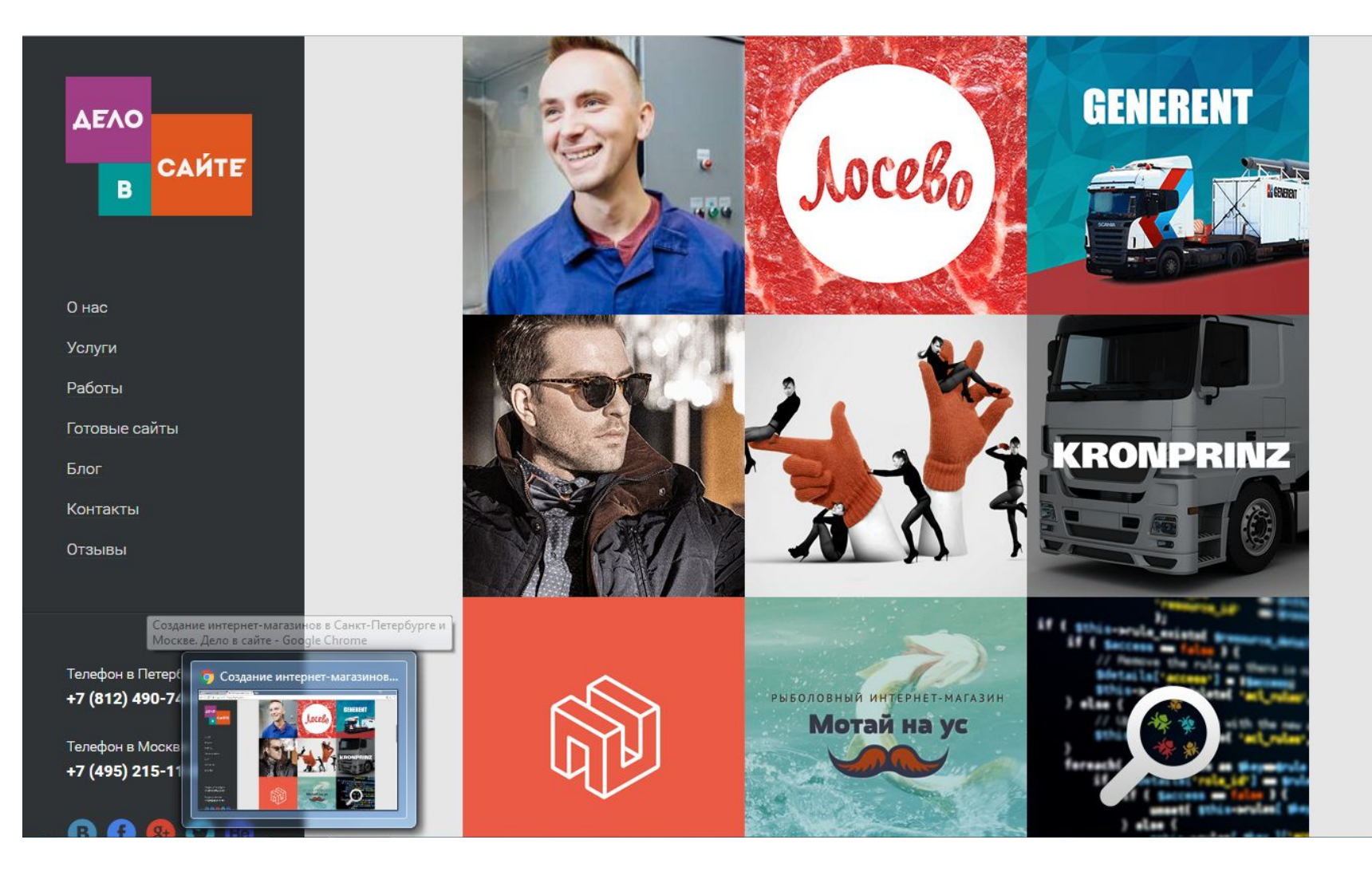

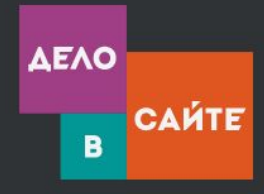

О нас

**Услуги** 

Работы

Готовые сайты

Блог

Контакты

Отзывы

Телефон в Петербурге: +7 (812) 490-74-40

Телефон в Москве: +7 (495) 215-11-89

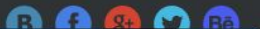

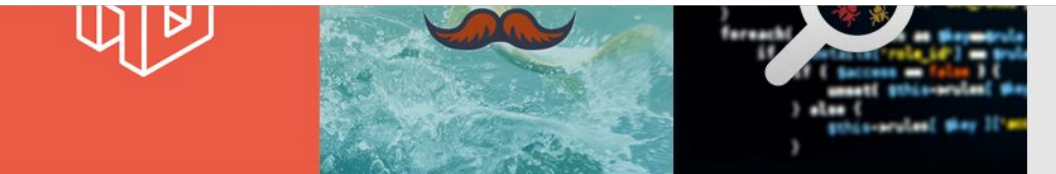

#### 78 слов об интернет-агентстве

Создание сайтов - это не всё, что мы умеем

#### Кто мы такие

Интернет-агентство «Дело в сайте» создаёт сайты различного уровня сложности:

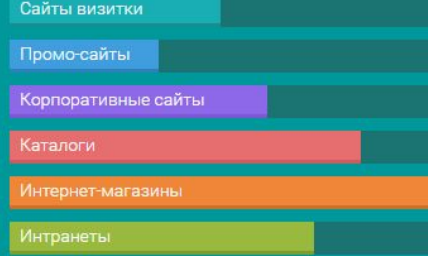

Мы входим в число лучших студий Санкт-Петербурга. На полочке в нашем офисе стоит заслуженная премия «Золотой сайт».

#### Как мы работаем

Мы гордимся статусом золотого партнёра «Битрикса» - предпочитаем эту систему другим и отлично разбираемся в ней.

А ещё мы гибкие - оцениваем свою работу в часах, стараемся быть максимально прозрачными и понятными для клиентов.

Для каждого проекта мы завариваем снадобье из собственных программистов и профессиональных фрилансеров.

Нам доверяют многие крупные интернеткомпании и отдают своё IT-направление на аутсорс.

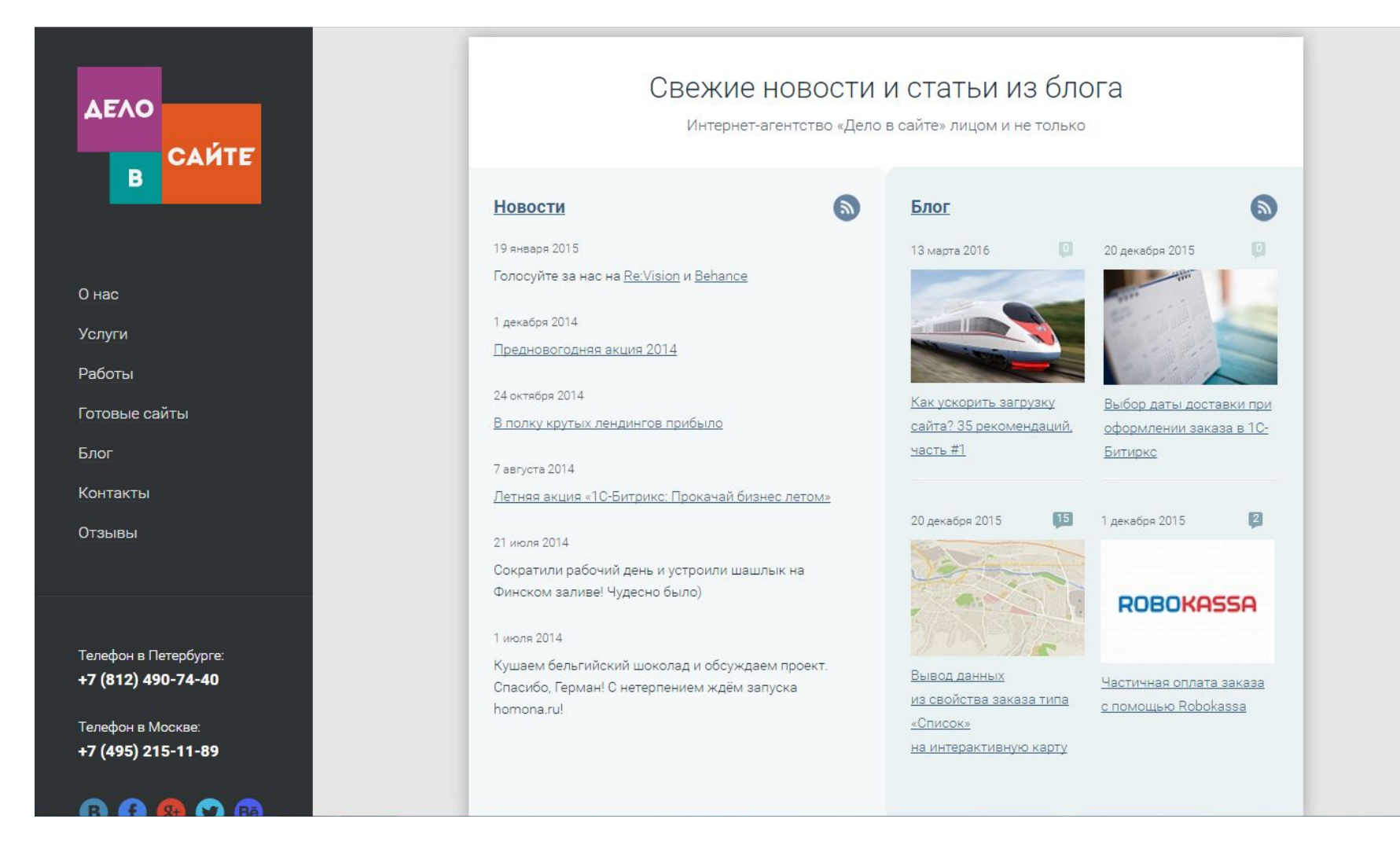

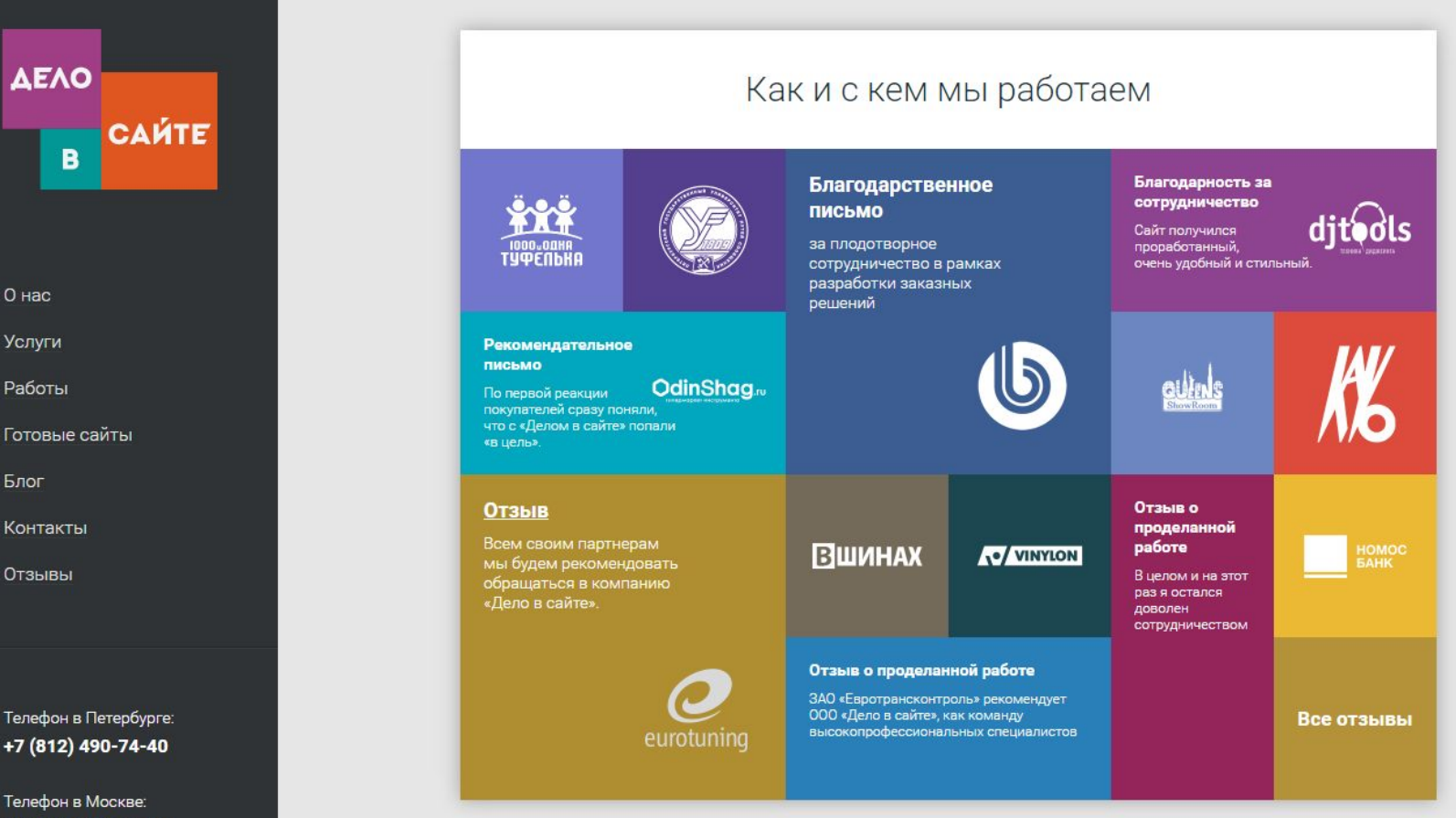

+7 (495) 215-11-89

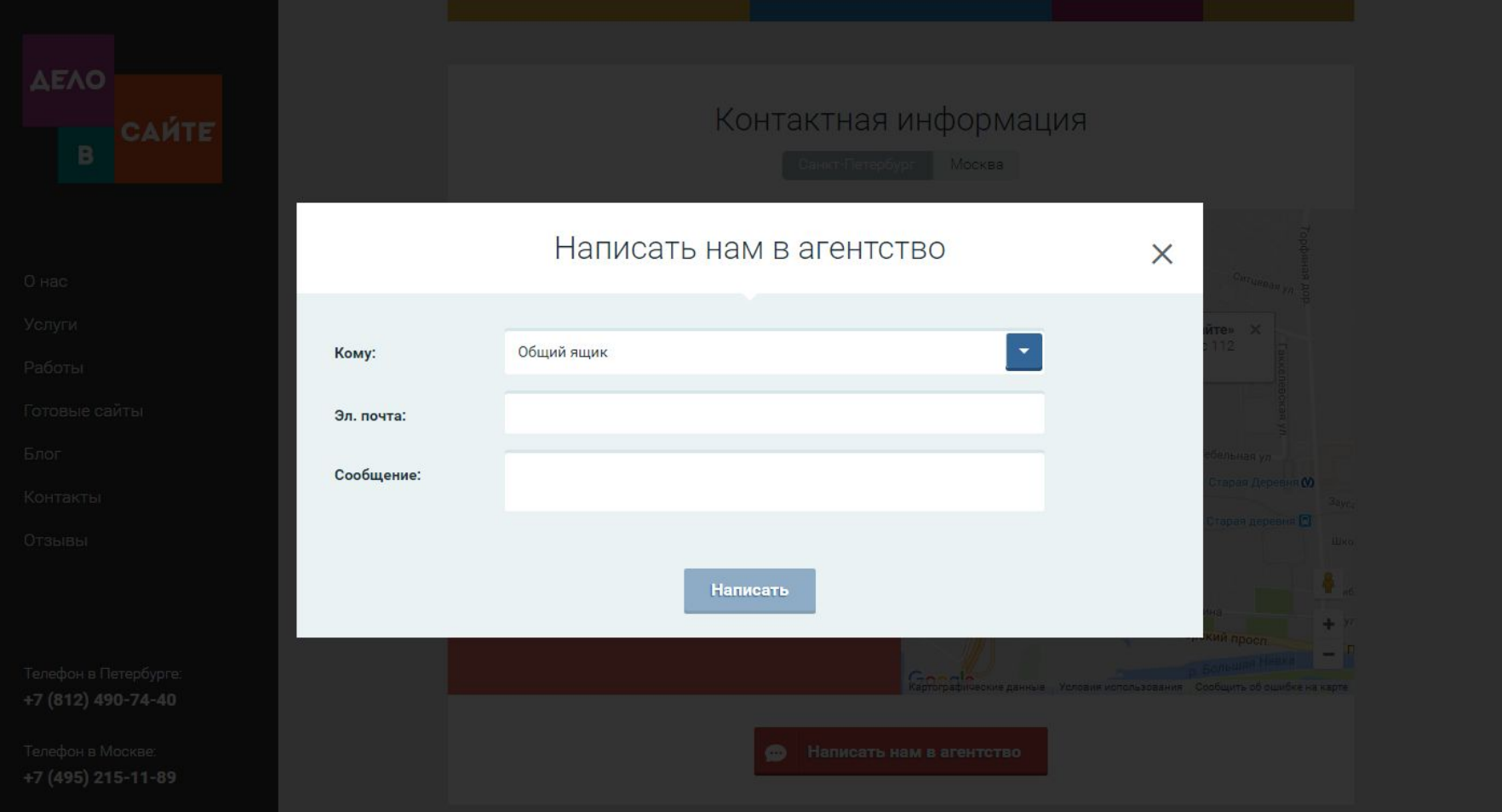

### Элементы web-дизайна

#### **Основные разделы страницы**

- •Заголовок
- •Шапка
- •Контент
- •Подвал

#### **Элементы страницы**

- •SEO ссылки
- •Логотип
- •Навигация
- •Анонсы
- •Содержание страниц
- •Баннер
- •Форма
- •Кнопки

#### Шапка сайта

– это титульная верхняя часть дизайн-макета вебстраницы, на которой располагают такую основную информацию, как логотип, название компании, слоган, контакты, иногда, меню навигации и другой важный контент.

Дизайн шапки должен отличаться от общего дизайна макета и, одновременно, гармонировать с ним, сохраняя целостность внешнего вида веб-ресурса.

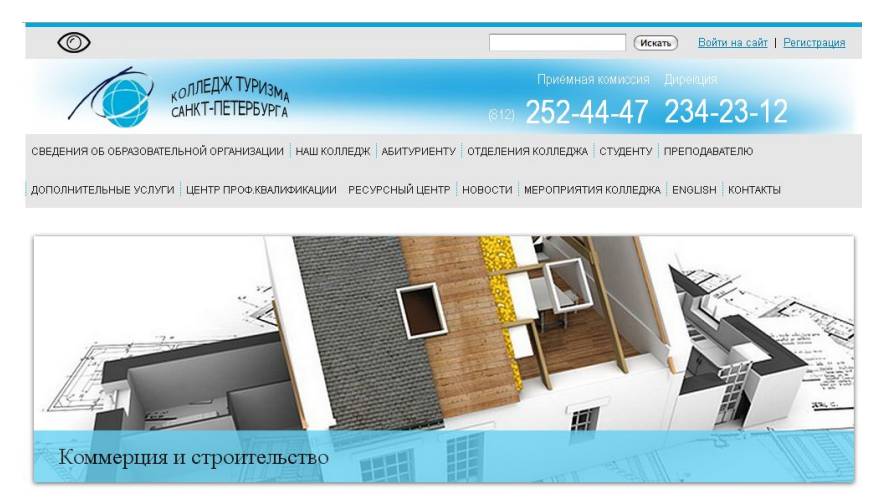

# Подвал (футер)

это область, которая находится в самом низу твоего сайта. Здесь размещены ссылки на информацию о фирме, версию сайта для печати, карту сайта и для рекомендации твоего сайта. Справа размещена ссылка входа в режим редактирования твоего сайта.

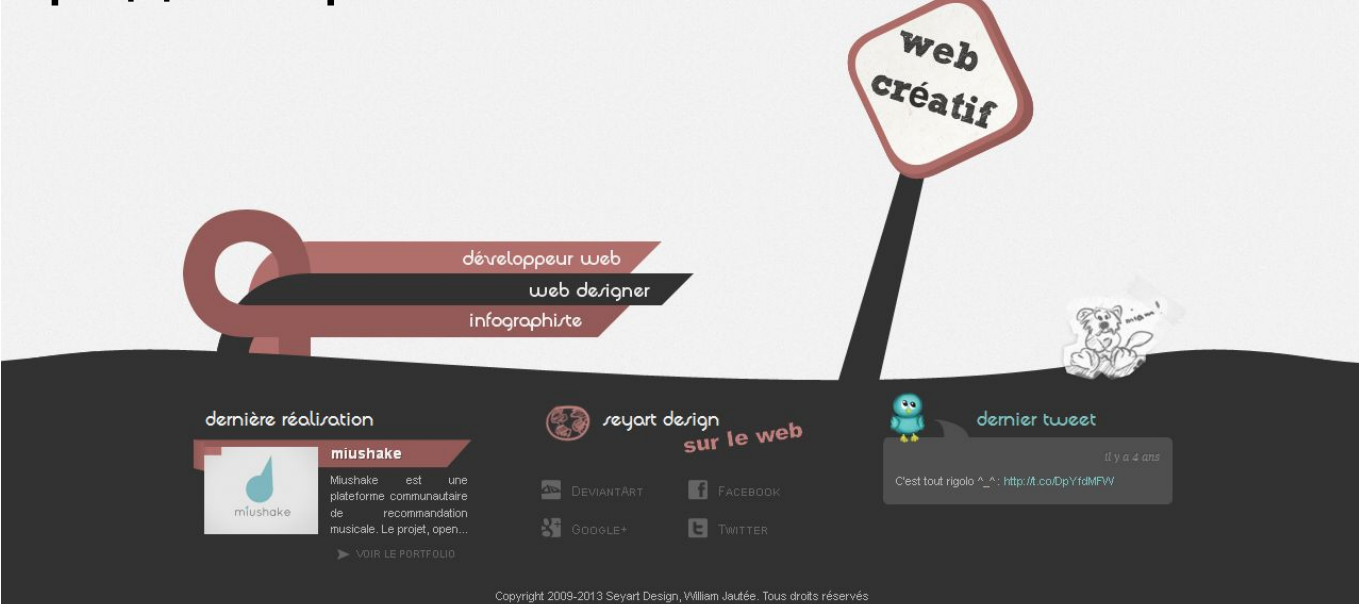

## Дизайн подвала

- **• Информация об авторе сайта.** Разместите в подвале ссылки «О нас», «Наша команда»
- **• Предоставьте базовые данные для связи.**
- **• Добавьте призыв к действию в виде кнопки.** Например, подписка на новости, выход в соцсети
- **• Оставляйте достаточно свободного места**
- **• Группируйте**
- **• Придерживайтесь стиля основной части страницы.**
- **• Минимум изображений.**.
- **• Выделите футер констрастным цветом.**
- **• Не забудьте указать информацию о разработчиках и владельцах сайта.**

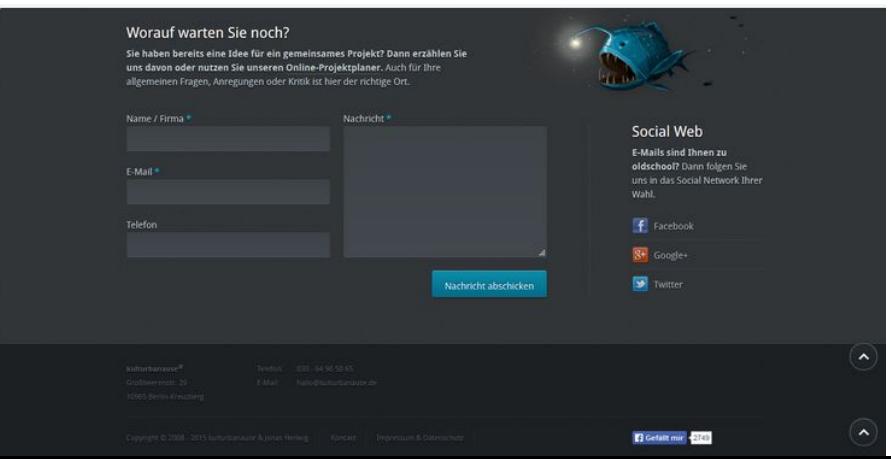

## Задачи дизайнера

- Какие эмоции будет вызывать контент у пользователя?
- Какие визуальные образы необходимо использовать на сайте?
- Значимость каждого визуального образа, используемого на сайте.

### Логотип

– это графический знак, эмблема или символ, используемый территориальными образованиями, коммерческими предприятиями, организациями и частными лицами для повышения узнаваемости и распознаваемости в социуме. Логотип представляет собой название сущности, которую он идентифицирует, в виде стилизованных букв и/или идеограммы.

• Где должен располагаться логотип?

**Располагается сверху, на первом экране, виден сразу после загрузки, не требует вертикальной прокрутки**

#### Пример

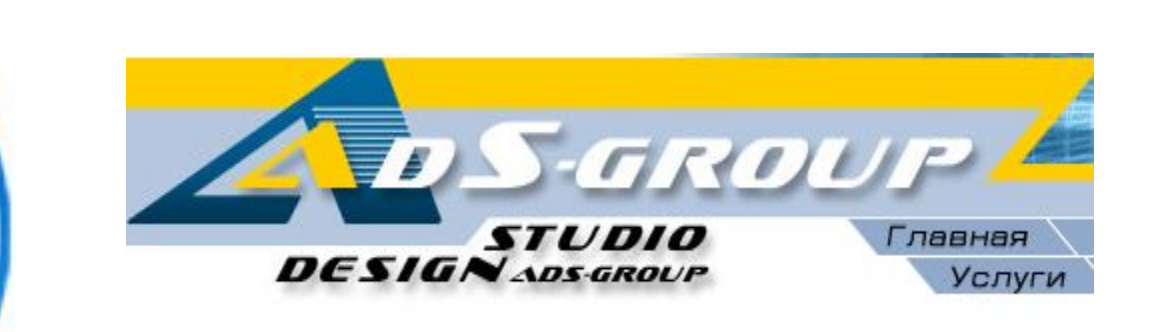

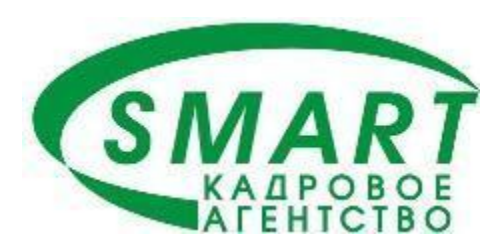

ELI MCK

**INDIANTEBAPTON** 

**SPT** 

150

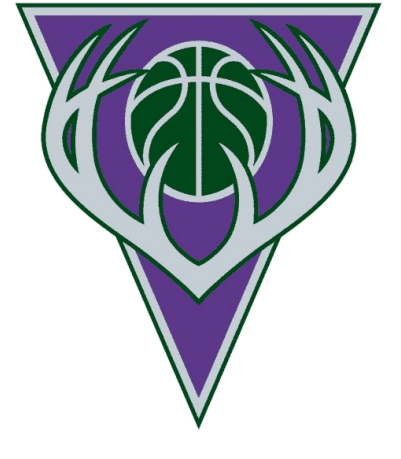

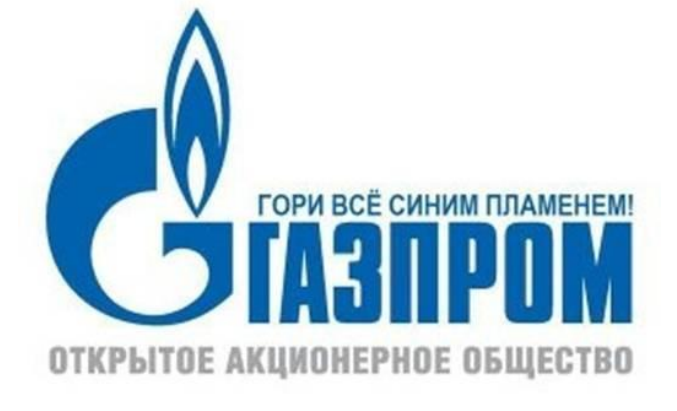

## Меню

**HYGIEJNE** 

#### **SKAB OPTIMALT KLIMA** часто главное меню - это простой состой список состой список состой список состой с изменяющимися состой с изме кнопка при наведении на наведении на наведения при напитализация по на **ДОПОЛНИТЕЛЬНОЕ МАНИСТИ**

Имеет и бывает <del>3-х видов: 3-х видов: 3-х видов: 3-х видов: 3-х видов: 3-х видов: 3-х видов: 3-х видов: 3-х видов:</del>

 $\sim$  это от общественных основных функциональных закончастив сайта, при получительных закончастив сайта, при получительных закончастив сайта, при получительных закончастив сайта, при получительных сайта, при получительных

состоящий из набора состоящий из набора состоящий из наборах на различные страницы. Как достраницы. Как достран

такая совылка называется продолжать продолжать посетительно меню и продолжать используется продолжать используется про

**GÅ TIL HYGIEJNE** 

кнопку меню

**DETAIL** 

**1) Выпадающее меню - раскрывается (выпада**) при наведении на пунктурывается (выпадается (выпадается (выпадается

**2) Раскрывающееся меню** - имеет раскрывающуюся структуру по клику на

**INDUSTRI** 

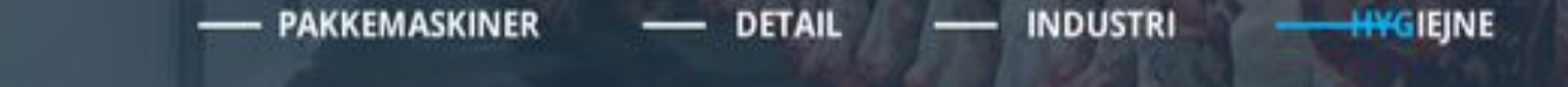

<u>Ingvald</u>

# Особенности дизайна современного меню

- Меню игрушки
- Непривычное место расположения
- Подвальное меню
- CEO ссылки

#### Строка поиска

- это поле для ввода слов в каком-то поисковике, в который вы входите с помощью браузера. Таким поисковиком может быть **Яндекс** (yandex.ru), **Google** (google.com), **Rambler** (rambler.ru) или другой.

#### **Для каких сайтов необходима строка поиска? Обоснуйте ответ.**

Особенности дизайна строки поиска: строка поиска доминирует над всеми остальными только в поисковых система, никакие графические элементы не должны отвлекать внимание от поиска.

# Сравним поисковые строки на сайте и поисковой системе

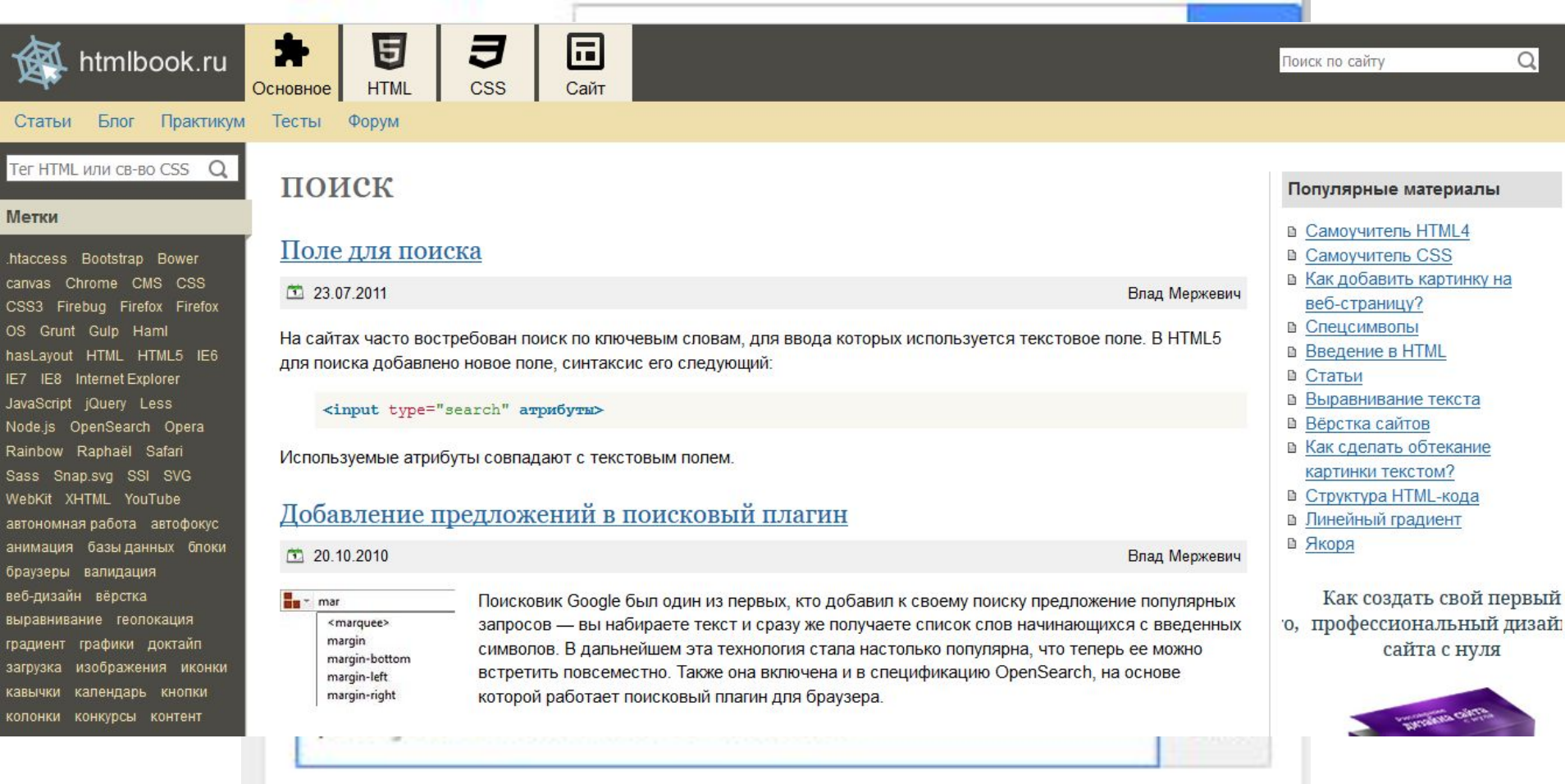

### Баннер

- это один из преобладающих форматов интернет-рекламы. Представляет собой графическое изображение, аналогичное рекламному модулю в прессе, но способное содержать анимированные (редко видео-) элементы, а также являющееся гиперссылкой на сайт рекламодателя или страницу с дополнительной информацией.

- **• Статичные баннеры**  одиночное графическое изображение, без движения, содержащее дополнительные элементы.
- **• GIF-баннеры**  представляют собой последовательность растровых кадров, которые сменяют друг друга. Смена кадров происходит последовательно с учетом запрограммированной задержки каждого кадра.
- **• Flash-баннеры или Java**  создаются в программе Adobe Flash. В отличие от традиционных, использующих растровую графику, эти баннеры используют векторную графику, что позволяет получать анимационные эффекты при небольшом размере баннера.

#### Примеры баннеров

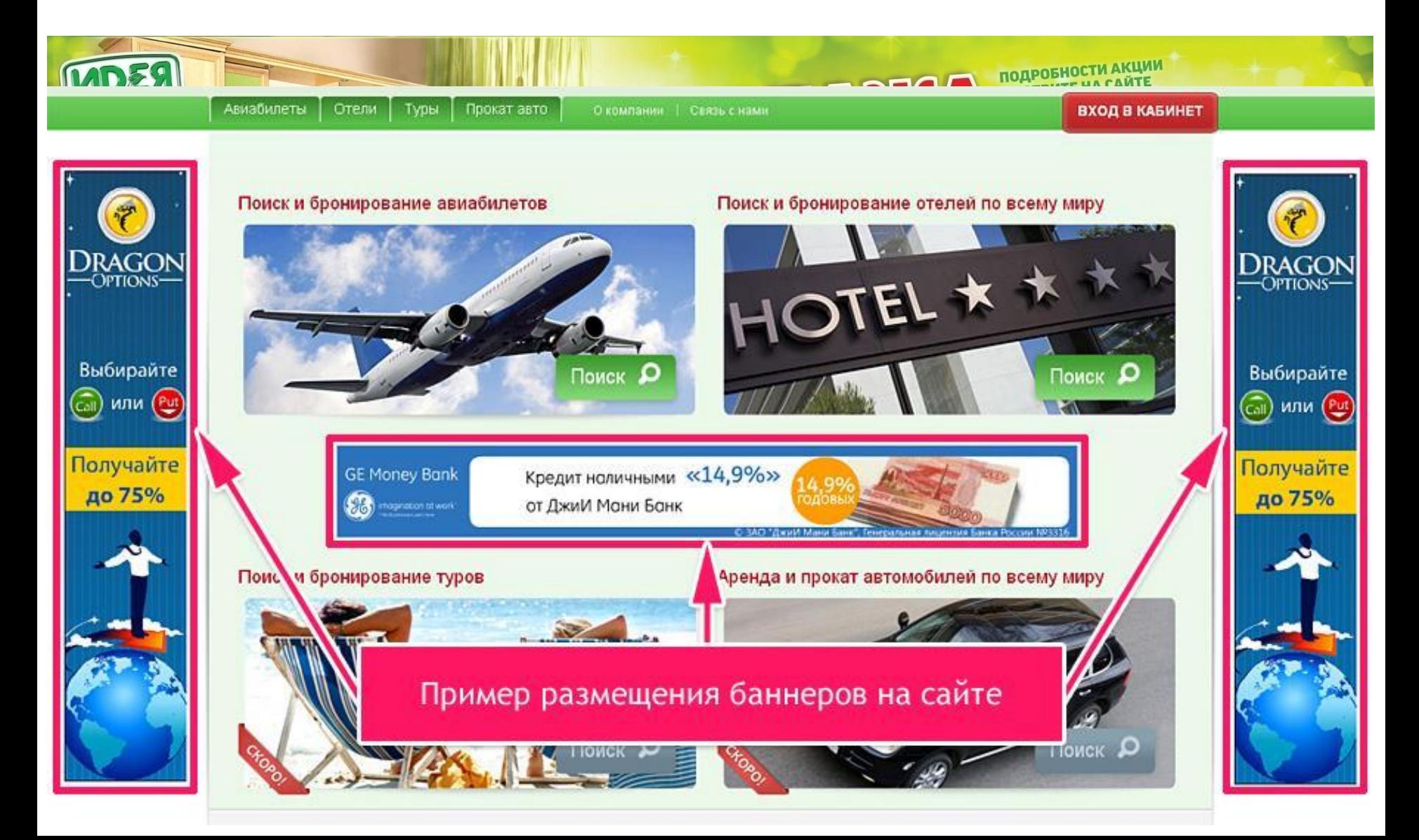

## Веб - форма

это аналог бумажной формы, анкеты, бланка и опросного листа.

В формах имеются поля, предназначенные для заполнения, а также списки и переключатели, которые позволяют пользователю выбрать один или несколько элементов.

Форму можно использовать для того чтобы получать сведения от посетителей сайта. К примеру, с помощью web-формы можно осуществлять сбор персональных данных, сведения о заказах, сведения, которые необходимы для выставления счета, способах доставки и так далее.

# Дизайн формы

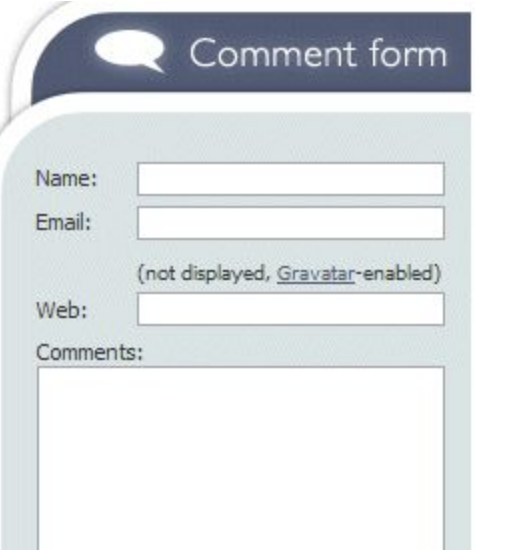

- Расположение подписей полей слева или слева над полем
- Наличие фонового текста, комментирующего заполнение полей

 $M_{\rm BH}$ 

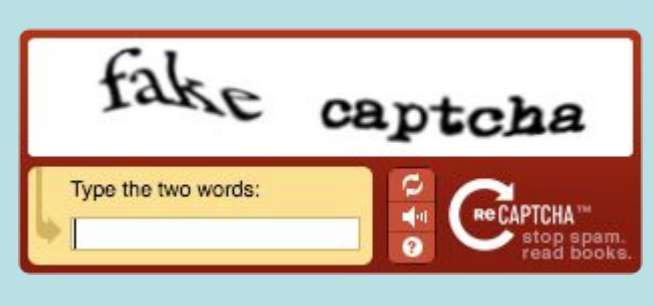

• Канча – ото компьюторный тоот.<br>• Который служит лля пого, чтобы защитить интернет ресурс **• Наличия в форме в этот защитный код делают** регистрации пользователей пользователей пользователей пользователей пользователей пользователей телесователей<br>В поле пользователей пользователей пользователей пользователей пользователей пользовати и пользовати и пользов **Капча** – это компьютерный тест, который служит для таким, чтобы его мог различить посетитель, но не мог пройти

 $K$ 

# Кнопки

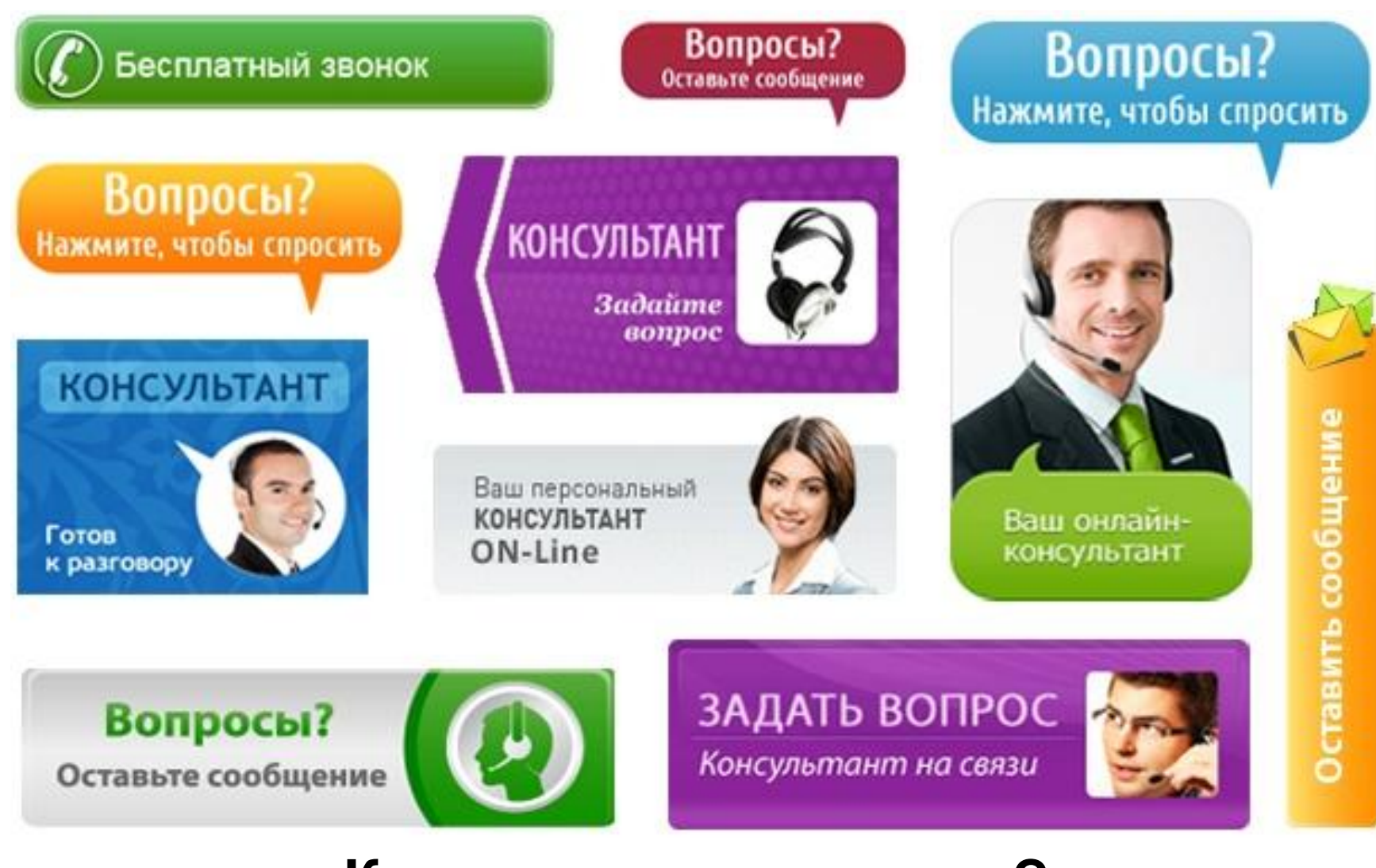

**Как разместить кнопку?**

#### Способы создания кнопок

- Графический объект, созданный в графическом редакторе
- Объект, созданный средствами CSS

**В чем преимущества? В чем недостатки?**

#### Задание

- Найти сайт, содержащий основные элементы web- страницы
- Средствами графического редактора «склеить» главную страницу сайта с один документ.
- Подписать основные элементы страницы

### Разгадай кроссворд

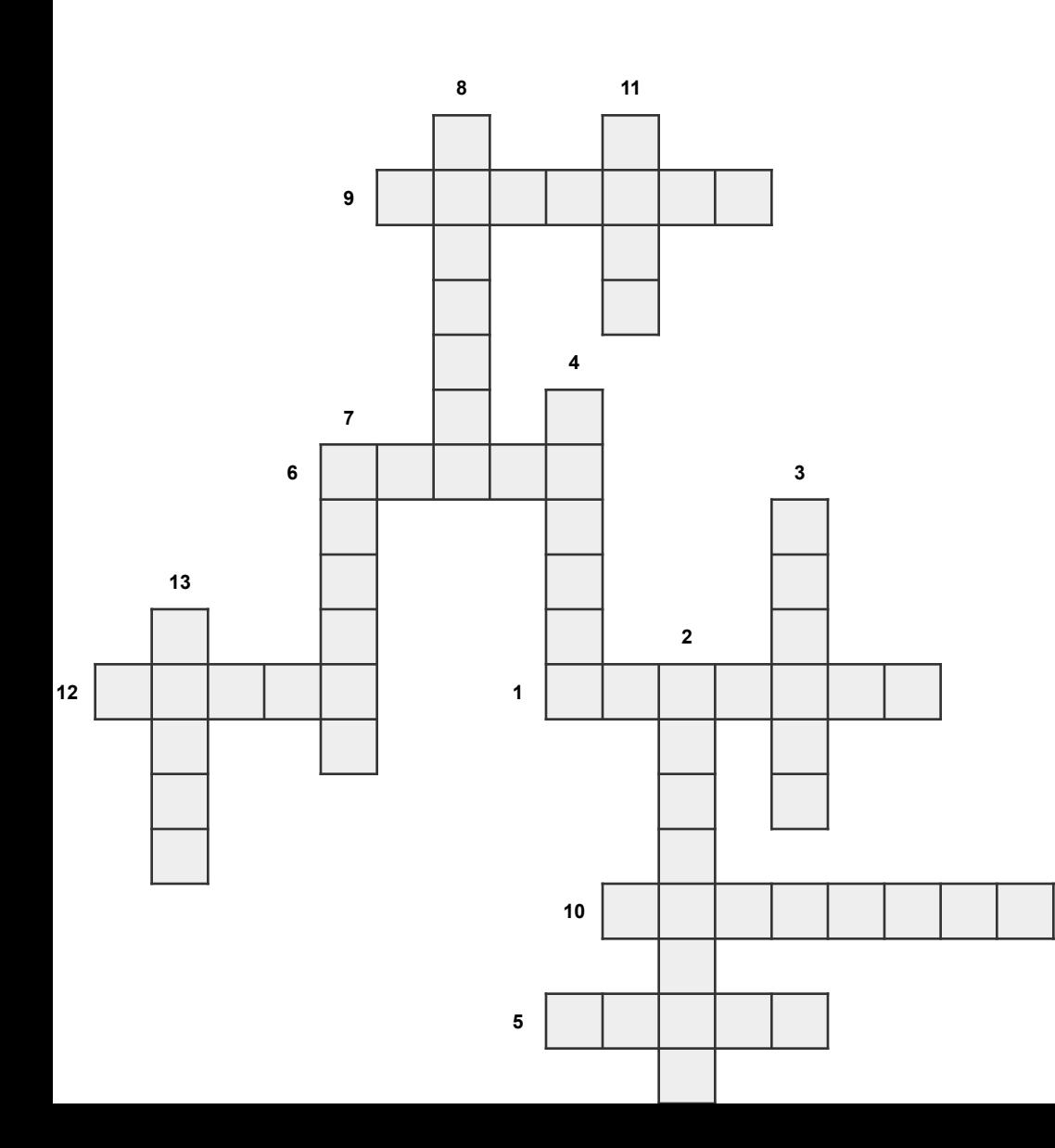

#### **По горизонтали:**

1. Оплаченная, неперсонализированная коммуникация, осуществляемая определенным спонсором 6.Подвал сайта (синоним) 8.Картинка для защиты от спама

9.Информация в основной части сайта

10.Для перемещению по сайту

12. Позволяет найти страницу по ключевому слову

#### **По вертикали:**

2.Сведения для обратной связи

3.Правила оформления элемента на веб-странице

4.Графическог изображение для привлечения клиентов

5.Отражает бренд фирмы

7.Отправляет запрос серверу,

запускает приложение

11.Список объектов для выбора

13.Позволяет вводить

персонифицированную информацию

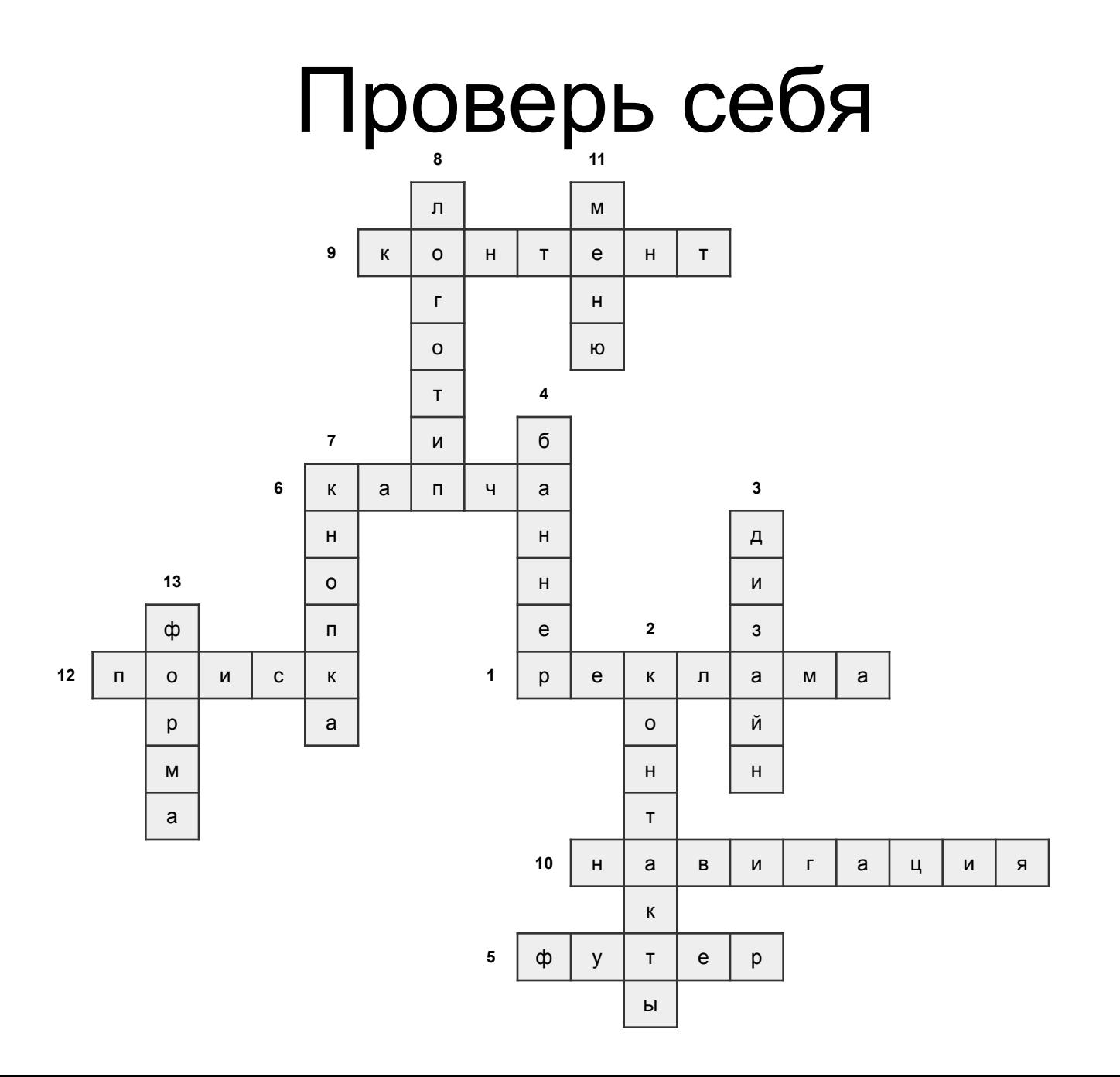

#### Домашнее задание

- **Наиболее полюбившийся сайт охарактеризуйте с позиции:**
- •размера (фиксированный, резиновый)
- •ведущих форм
- •цветовая схема (логотип, шрифт, текстура) программа Pixie 3.1 (шестнадцатеричный формат)
- •порядка размещения компонентов
- •композиции начальной страницы
	- **Результаты исследований оформить в текстовом редакторе.**